# Guide to Securing Microsoft Windows 2000<sup>®</sup> Terminal Services

# **Network Security Evaluations and Tools Division of the Systems and Network Attack Center (SNAC)**

Authors: Vincent J. DiMaria James F. Barnes CDR Jerry L. Birdsong Kathryn A. Merenyi

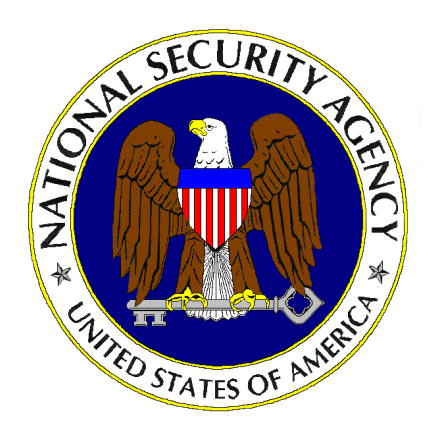

Updated: July 2, 2001 Version 1.0

National Security Agency 9800 Savage Rd. Suite 6704 Ft. Meade, MD 20755-6704

W2kguides@nsa.gov

## **UNCLASSIFIED**

This Page Intentionally Left Blank

### Warnings

- Do not attempt to implement any of the settings in this guide without first **testing in a non-operational environment.**
- This document is only a quide containing recommended security settings. It is not meant to replace well-structured policy or sound judgment. Furthermore this guide does not address site-specific configuration issues. Care must be taken when implementing this guide to address local operational and policy concerns.
- The security changes described in this document only apply to Microsoft Windows 2000 systems and should not be applied to any other Windows 2000 versions or operating systems.
- **SOFTWARE IS PROVIDED "AS IS" AND ANY EXPRESS OR IMPLIED** WARRANTIES, INCLUDING, BUT NOT LIMITED TO, THE IMPLIED WARRANTIES OF MERCHANTABILITY AND FITNESS FOR A PARTICULAR PURPOSE ARE EXPRESSLY DISCLAIMED. IN NO EVENT SHALL THE CONTRIBUTORS BE LIABLE FOR ANY DIRECT, INDIRECT, INCIDENTAL, SPECIAL, EXEMPLARY, OR CONSEQUENTIAL DAMAGES (INCLUDING, BUT NOT LIMITED TO, PROCUREMENT OF SUBSTITUTE GOODS OR SERVICES; LOSS OF USE, DATA, OR PROFITS; OR BUSINESS INTERRUPTION) HOWEVER CAUSED AND ON ANY THEORY OF LIABILITY, WHETHER IN CONTRACT, STRICT LIABILITY, OR TORT (INCLUDING NEGLIGENCE OR OTHERWISE) ARISING IN ANY WAY OUT OF THE USE OF THIS SOFTWARE, EVEN IF ADVISED OF THE POSSIBILITY OF SUCH DAMAGE.
- This document is current as of July 2, 2001. See Microsoft's web page http://www.microsoft.com/ for the latest changes or modifications to the Windows 2000 operating system.

This Page Intentionally Left Blank

### Acknowledgements

The authors would like to acknowledge Julie Haney, Paul Bartock, Stephen Dhanraj and Donald Simard for their encouragement and help reviewing the document.

### Trademark Information

Microsoft, MS-DOS, Windows, Windows 2000, Windows NT, Windows 98, Windows 95, Windows for Workgroups, and Windows 3.1 are either registered trademarks or trademarks of Microsoft Corporation in the U.S.A. and other countries.

All other names are registered trademarks or trademarks of their respective companies.

### Table of Contents

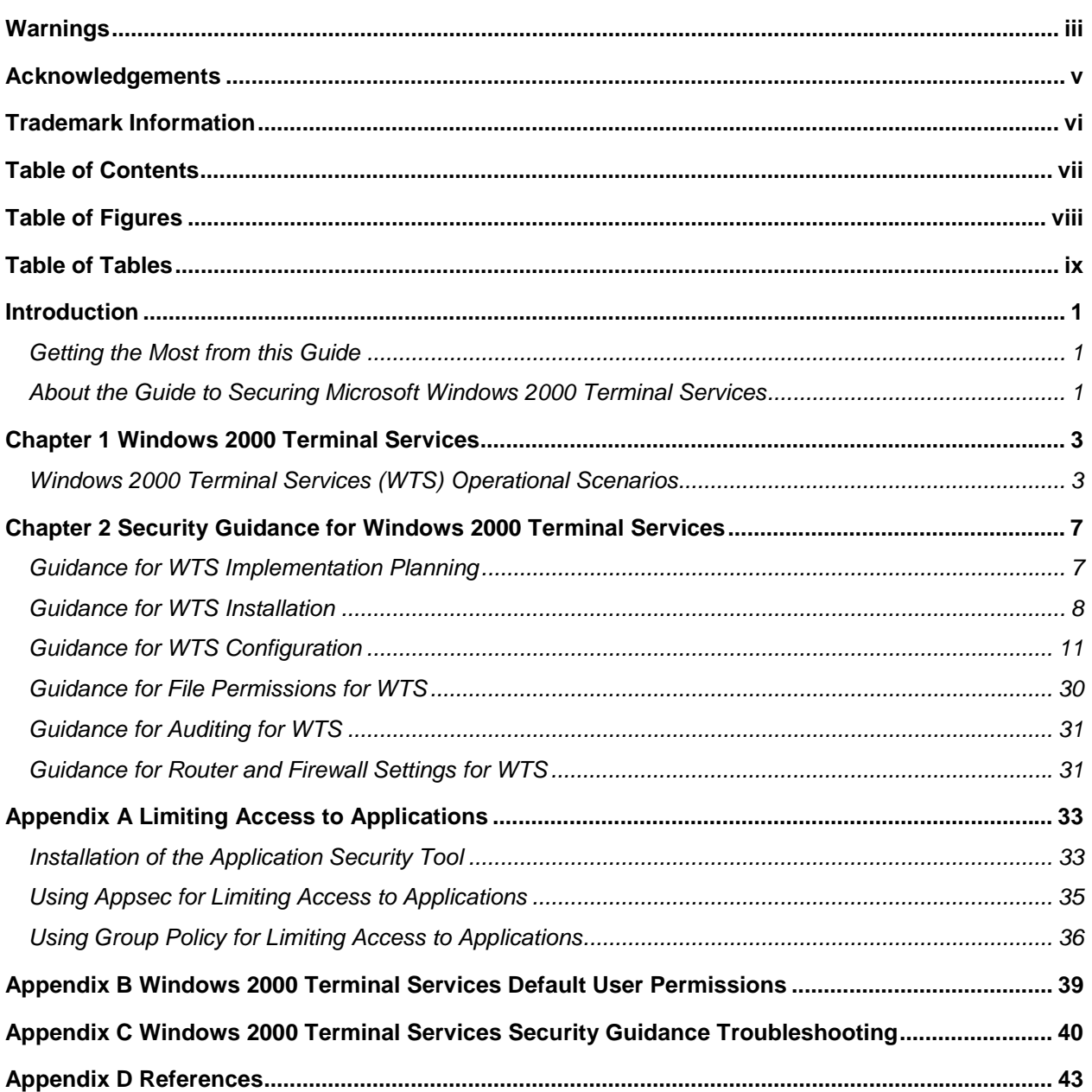

### Table of Figures

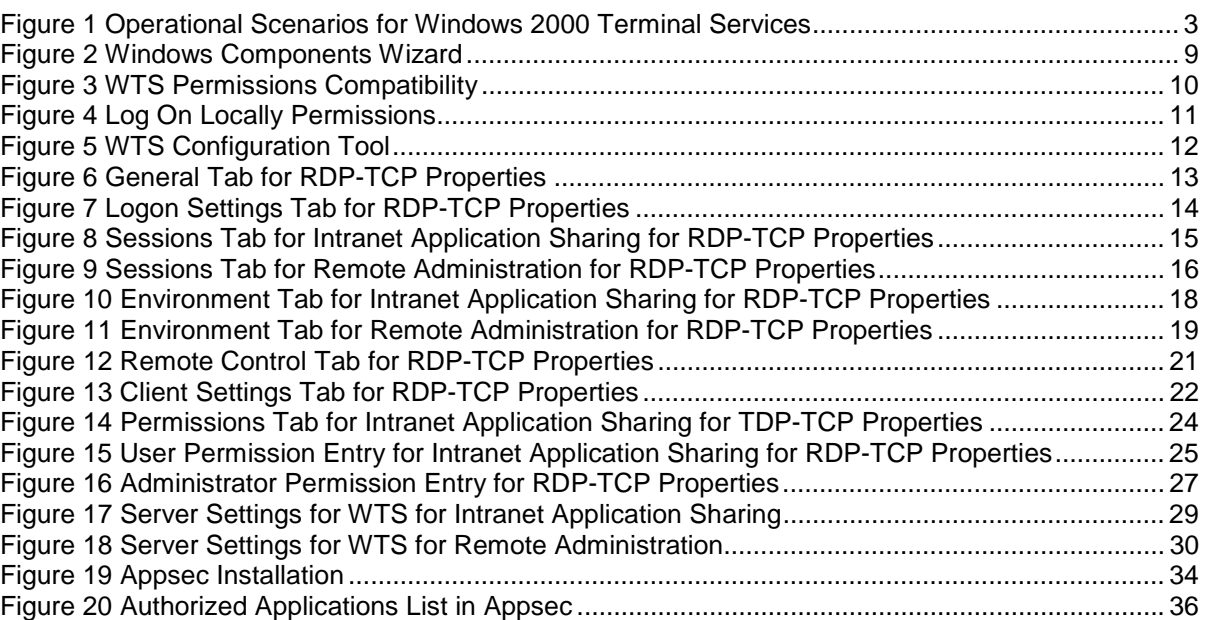

### Table of Tables

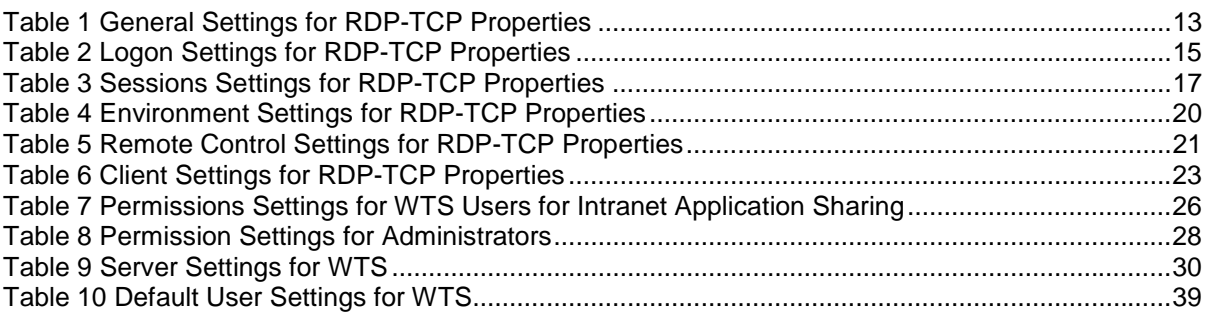

This Page Intentionally Left Blank

### Introduction

The purpose of this guide is to provide the reader with security guidance to support the design and implementation of Windows 2000 Terminal Services (WTS). This guide provides step-by-step instructions to perform many of the tasks recommended to secure WTS. Because WTS implementations will vary, system administrators and network managers should choose appropriate security settings for their environment.

The *Guide to Securing Microsoft Windows 2000 Terminal Services* presents detailed information on how to secure this service in a network environment.

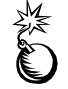

**WARNING: This guide does not address security issues for the Microsoft Windows 2000 operating system that are not specifically related to the Windows 2000 Terminal Service and its implementation.** 

This document is intended for Windows 2000 network administrators, but is beneficial to anyone involved or interested in Windows 2000 or network security.

### Getting the Most from this Guide

The following list contains suggestions to successfully secure the Windows 2000 Terminal Service according to this guide:

> **WARNING: This list does not address site-specific issues and every setting in this book should be tested on a nonoperational network.**

- Read the document in its entirety. Omitting or deleting steps can potentially lead to an unstable system and/or network that will require reconfiguration and reinstallation of software.
- $\Box$  Be aware that while most of the security guidance applies to WTS in application sharing mode and in remote administration mode, there is some guidance that is unique to each mode. Care must be taken to ensure the correct guidance is applied.
- **Perform pre-configuration recommendations:** 
	- o If not using a new server, perform a complete backup of your server before implementing any of the recommendations in this guide.
	- o Ensure that the latest Windows 2000 service pack and hotfixes are available to be installed. At a minimum, this includes Microsoft Windows 2000 Service Pack 2. For further information on critical Windows 2000 updates, see the Windows Update for Windows 2000 web page http://www.microsoft.com/windows2000/downloads/default.asp.

### About the Guide to Securing Microsoft Windows 2000 Terminal Services

This document consists of the following:

**Chapter 1, "Windows 2000 Terminal Services,"** introduces Windows Terminal Services (WTS) and describes three potential operational scenarios for WTS. The three scenarios include using WTS to support application sharing on an internal network (Intranet), using WTS to support remote administration of Windows 2000 servers, and

using WTS to support application sharing on the Internet. Chapter 1 also describes the test network configuration that was used to develop the security guidance in this document.

**Chapter 2, "Security Guidance for Windows 2000 Terminal Services,"** provides security guidance for implementing Windows 2000 Terminal Services (WTS). Guidance is provided for WTS when it is used for sharing applications on an internal network (Intranet) and when it is used for remote administration of Windows 2000 servers on an internal network (Intranet). The guidance covers WTS installation, configuration, file permissions, auditing, and router/firewall settings.

**Appendix A, "Limiting Access to Applications,"** provides security guidance on restricting user access to applications when using WTS for sharing applications on an Intranet.

**Appendix B, "Windows 2000 Terminal Services Default User Settings,"** identifies the default settings that Windows 2000 assigns to a WTS user.

**Appendix C, "Windows 2000 Terminal Services Security Guidance Troubleshooting,"** contains a list of common problems that can occur, when implementing WTS with the security guidance specified in this document, and potential solutions to those problems.

**Appendix D, "References,"** is a list of references used in developing the WTS security guidance.

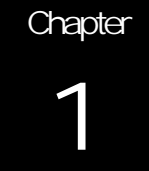

### Windows 2000 Terminal Services

The Microsoft Windows 2000 Terminal Service (WTS) is a useful capability that can satisfy a variety of needs. WTS permits a user on a client computer to use WTS client software to initiate and control actions on a WTS server. The "keystrokes" and "mouse clicks" of the user are sent to the server, the server takes the appropriate action (for example, starts an application) and then sends a "monitor update" back to the user so they can see the consequence of the action. The processing power, operating system, application software, network bandwidth, etc, are all supplied by the server and remotely controlled by the user.

#### Windows 2000 Terminal Services (WTS) Operational Scenarios

There are several generic operational scenarios for Windows 2000 Terminal Services (WTS) as shown in Figure 1 and described in additional detail below.

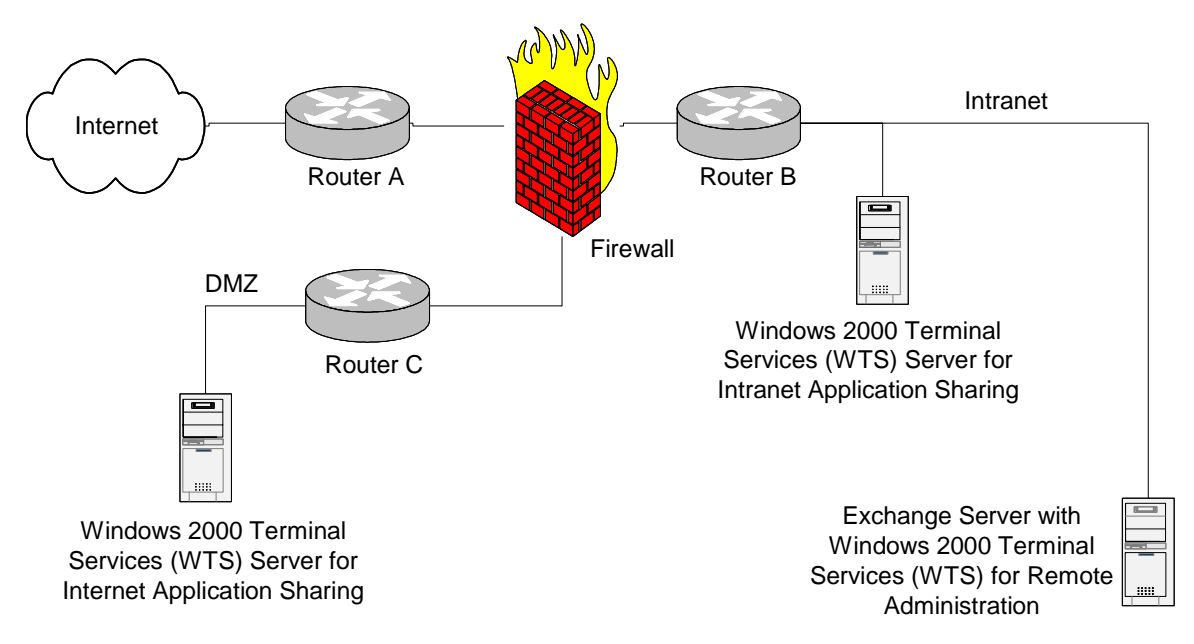

#### **Figure 1 Operational Scenarios for Windows 2000 Terminal Services**

WTS for Intranet Application Sharing

This operational scenario for WTS is a situation where you have one or more Windows applications that you want internal users (e.g., employees) to be able to use via an internal network, the corporate Intranet. The "Windows 2000 Terminal Services (WTS)

Server for Intranet Application Sharing" in the figure above represents this scenario. For example, an organization may have a personnel department that has purchased or developed a Windows application for supervisors to use for personnel transactions. Distributing the application to each user's computer is troublesome because the application is frequently being changed and it isn't practical to maintain compatibility between newer and older versions. WTS offers the personnel department the option of installing the application just once on a WTS server and then permitting users to access the application via the Intranet. Under this scenario, users can potentially execute software of their choosing on the server itself, which is typically not the case on Windows networks where administrators control what software is executing on the server. Appendix A contains guidance on restricting the applications that a user can run on the server in this scenario.

#### WTS for Remote Administration

In this operational scenario, various Windows 2000 servers such as Domain Controllers, Exchange servers, etc, use WTS to provide an administrator the ability to manage that server from any computer on the corporate Intranet. The "Exchange Server with Windows 2000 Terminal Services (WTS) for Remote Administration" in the figure above represents this scenario. For example, an administrator may be at a user's computer troubleshooting an e-mail problem and want to run the Exchange administrator tool (which isn't installed on the user's computer). If the Exchange server has WTS for remote administration implemented, the administrator can remotely run the Exchange administrator tool that is installed on the Exchange server from the user's computer.

#### WTS for Internet Application Sharing

This operational scenario for WTS is a situation where you have a Windows application that you want external users (customers, non-employees) to be able to use via the Internet. The "Windows 2000 Terminal Services (WTS) Server for Internet Application Sharing" in the figure above represents this scenario. For example, a bank may have a "loan calculator" Windows application that they want to make available to potential customers via the Internet. By implementing WTS for application sharing with an Internet Connector license, and placing the WTS in a DMZ with the appropriate protection measures (see the *Microsoft Windows 2000 Network Architecture Guide*), the loan calculator application can be made available for potential customers to use via their Web browser and Internet connection. Of the three operational scenarios defined, this scenario has the highest security risk. Security guidance for this operational scenario is not provided in this document, however, it is expected that the security guidance will be provided in a future version.

#### Configuration of WTS Test Network

To better understand some of the information provided in this document, it is necessary to understand the configuration that was used for generating the included figures.

An Active Directory domain named "CAR" was established. Within the CAR domain, a member server named "LINCOLN" was established. Windows 2000 Terminal Services were installed on LINCOLN. A local group named "WTS Users" was created on LINCOLN. A Global Security Group was created in the CAR domain and appropriate user accounts (users that are being granted permission to use WTS) were made members of the Global Security Group. The Global Security Group was then made a member of the local group "WTS Users" on LINCOLN. Permissions were assigned to the local user group, which were then applied to the members of that group. Members of the local Administrators group on LINCOLN are administrators that are being granted

UNCLASSIFIED

permission to administer WTS on LINCOLN. Permissions were assigned to the local administrator group, which were then applied to the members of that group.

Windows 2000 allows policy to be set in a variety of ways. The WTS test network used for developing this guidance did not apply group policy at the domain, site or Organizational Unit (OU) level. The only policy imposed on the WTS server (LINCOLN) was at the local group policy object level.

This Page Intentionally Left Blank

2

# Security Guidance for Windows 2000 Terminal **Services**

This chapter provides security guidance for Windows 2000 Terminal Services (WTS) in the two most widely used operational scenarios: Intranet Application Sharing and Remote Administration

WTS can be used to make Windows applications available to users on an internal network (Intranet). In this Intranet Application Sharing scenario, the application runs on the server but is controlled by the user from the client computer.

WTS can also be used to facilitate remote administration of Windows 2000 servers via an internal network (Intranet). In this Remote Administration scenario, the application, such as Active Directory Users and Computers, runs on the server but is controlled by an administrator from their client computer.

WTS has several options that help to secure the implementation. These options focus on areas such as how users are authenticated, the confidentiality of the information exchanged between the client and the server, and maintaining the integrity of the server.

### Guidance for WTS Implementation Planning

The following items should be considered during the initial planning stages of a WTS for Intranet Application Sharing or Remote Administration implementation.

- WTS for application sharing should not be implemented on a Domain Controller to prevent giving WTS users the "log on locally" permission to all Domain Controllers.
- It is best to limit an application-sharing WTS server to providing a single application on each server. For example, if an organization wants to make a personnel tool available to supervisors and a training tool available to engineers, it is best to have one WTS server providing the personnel tool and a second WTS server providing the training tool. This takes advantage of WTS's ability to restrict the client to accessing a single application on the server. Allowing users to run applications of their choosing on the server can be a security risk. If it is not practical to limit the server to one application, Appendix A contains guidance on limiting the applications a user can run on the server.
- Whenever possible, do not enable the remote control feature of WTS. The remote control feature allows a second user to view or interact with the original user's WTS session and possibly use the original user's permissions to perform actions.
- When multiple servers will be using WTS to provide application sharing, consider placing all the WTS application-sharing servers in a single OU (Organizational Unit) to facilitate the application of Group Policies.
- Do not implement WTS for application sharing on a server if using WTS for remote administration will satisfy the primary needs. WTS for application sharing places the server at a greater security risk than WTS for remote administration.
- If protection of the information exchanged between the client and the WTS server is a high priority, consider implementing an IPSEC VPN between the WTS server and the client as a layer of protection in addition to the protection provided by WTS itself.
- Limit which users are permitted to establish a WTS session with a server to only those requiring the service. For example, if making an application such as a personnel tool available to supervisors, limit which users can use WTS to establish an application sharing session with the WTS server to only supervisors vice all domain users.
- WTS does not support the use of smart cards for authentication. For example, if administrators are normally required to use smart cards to authenticate, they will not be able to use them to initiate a WTS session.
- A limitation of WTS for Remote Administration is that only two concurrent sessions are permitted. No client access licenses are required to support this capability.

#### Guidance for WTS Installation

Install the Windows 2000 Server operating system, the latest service pack (Service Pack 2 as a minimum), and applicable hotfixes.

Apply the Windows 2000 security guidance as documented in the *Guide to Securing Microsoft Windows 2000 Group Policy: Security Configuration Tool Set* guide.

To install Windows 2000 Terminal Services:

- **Start** → **Settings** → **Control Panel** → **Add/Remove Programs**
- Click **Add/Remove Windows Components** to start the **Windows Components Wizard**
- Select **Terminal Services**
- Click **Next**

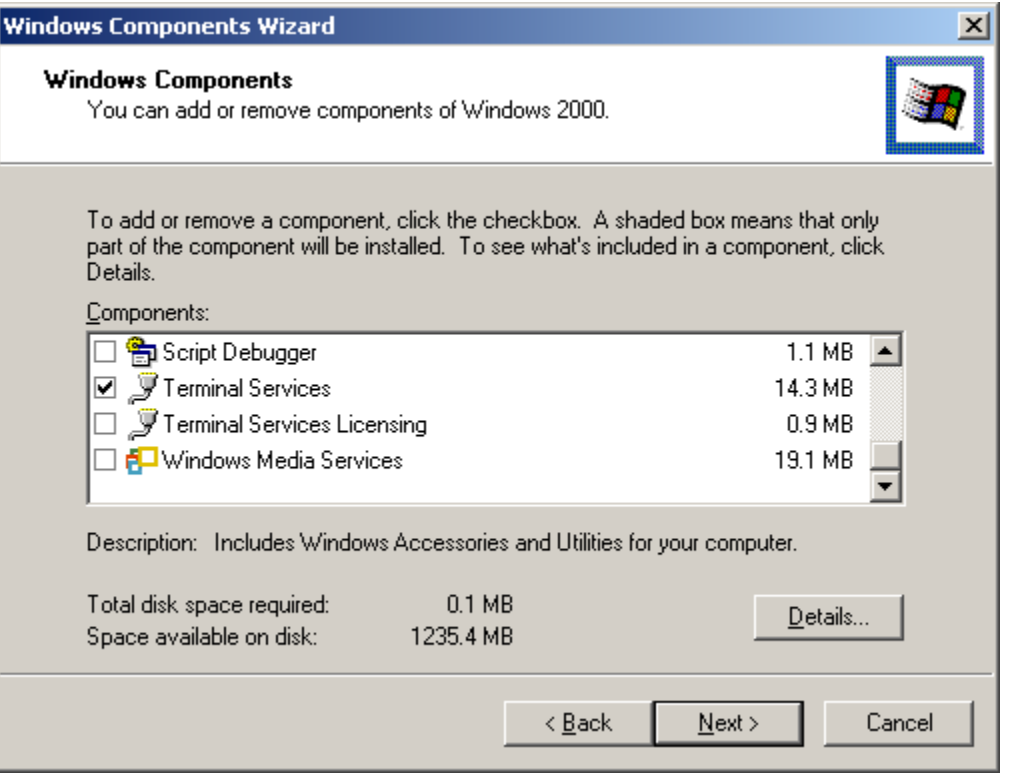

#### **Figure 2 Windows Components Wizard**

- Select **Application server mode** for the Intranet Application Sharing operational scenario or **Remote administration mode** for the Remote Administration operational scenario.
- Click **Next**
- If the window shown in Figure 3 appears, select **Permissions compatible with Windows 2000 Server**, (NOT the default **Permissions compatible with Terminal Server 4.0 users** which would give users undesirable permissions).
- Click **Next**. Windows Terminal Services will be installed.

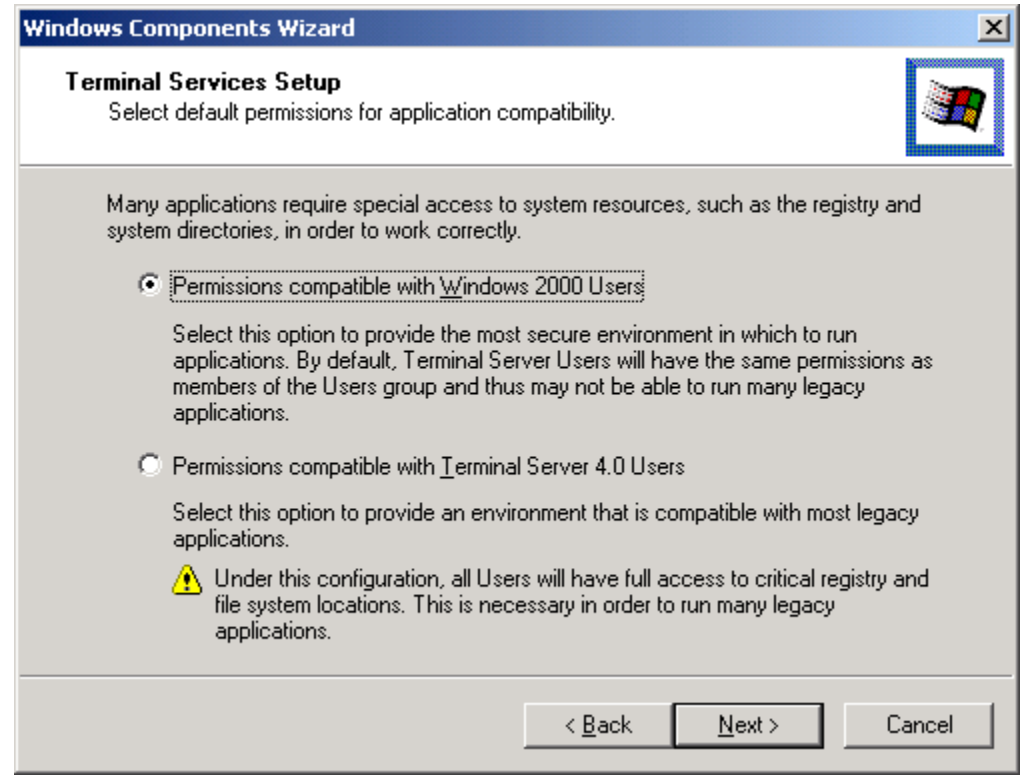

#### **Figure 3 WTS Permissions Compatibility**

The user group that should be granted access to WTS on the server needs to be given the **Log on locally** permission normally assigned only to the Administrators group per the *Guide to Securing Microsoft Windows 2000 Group Policy: Security Configuration Tool Set*. One option for assigning the **Log on locally** right to the WTS user group is using a security template and applying it via a Group Policy. This is especially convenient if there are multiple servers and the servers are in the same Organizational Unit (OU). A second option, described below, applies to a single server and assigns the necessary permissions using the Local Security Policy tool to edit the Local Group Policy object.

**NOTE: Group Policy will override Local Security Policy.** 

To give the appropriate user group the **Log on locally** right:

- **Start** → **Programs** → **Administrative Tools** → **Local Security Policy** to start the **Local Security Settings** tool
- **Local Policies** → **User Rights Assignments**
- Double click **Log on locally** in the right pane
- Click **Add**, and then select the appropriate user group.
- Click **Add**
- $\Box$  Click  $OK \rightarrow OK$
- Close the **Local Security Settings** tool.

If after closing the Local Security Settings tool, it is opened again, the figure below reflects the proper settings (note that until the tool is closed and reopened, the effective policy settings may not appear correctly).

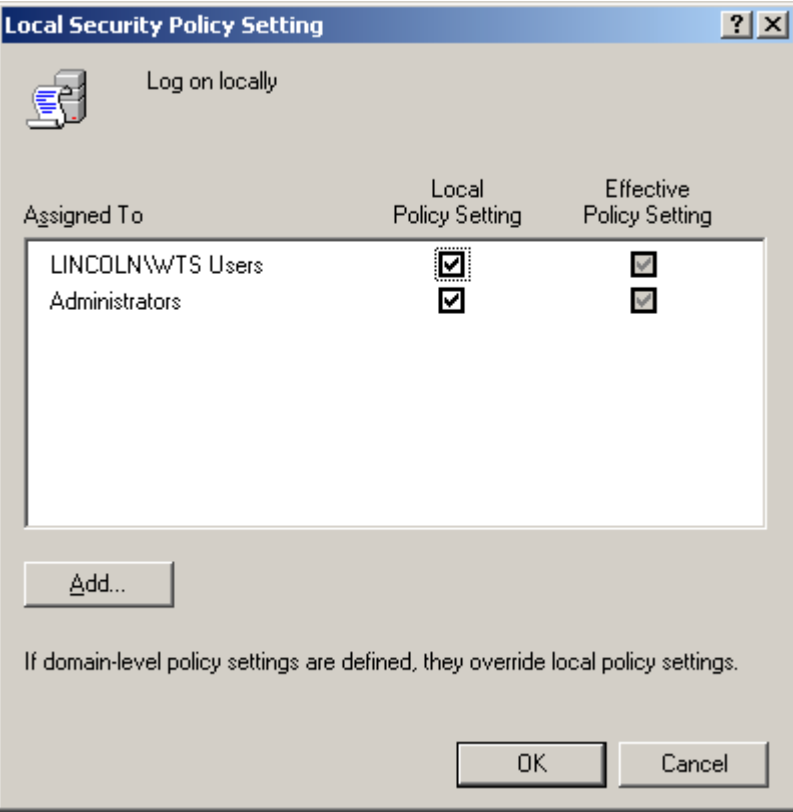

# Chapter 2 - Security Chapter 2 - Security<br>Guidance for WTS Guidance for WTS

#### **Figure 4 Log On Locally Permissions**

Additional permissions associated with the **Permissions compatible with Terminal Server 4.0 Users** option should be removed. The nottsid.inf security template is the recommended means for removing the additional permissions. To apply the security template, run the included notssid.bat program, or take the following steps:

- At a command prompt, type cd /d %systemroot%\security\templates
- Type secedit /configure /db notssid.sdb /cfg notssid.inf /log notssid.log /verbose
- View the notssid.log file in the %systemroot%\security\templates\ directory to ensure the security template was applied successfully.

#### Guidance for WTS Configuration

The following guidance can be applied to the WTS server via the Terminal Services Configuration tool.

- **Start** → **Programs** → **Administrative Tools** → **Terminal Services Configuration** to run the tool
- Select **Connections** under **Terminal Services Configuration**
- Double click the **RDP-TCP** entry under **Connection** to display the properties for that connection

| $\Box$<br><b>Terminal Services Configuration</b><br>壘                                   |                       |           |                   |                       |
|-----------------------------------------------------------------------------------------|-----------------------|-----------|-------------------|-----------------------|
| $\mathbf{E}[\mathbf{E} \mathbf{X} \mathbf{E}$ by $\mathbf{E}$<br>Action<br>View         |                       |           |                   |                       |
| Tree                                                                                    | Connection            | Transport | Type              | Comment               |
| Terminal Services Configuration<br>$\frac{1}{2}$<br>Connections<br>Server Settings<br>田 | $\rightarrow$ RDP-Tcp | tcp.      | Microsoft RDP 5.0 |                       |
|                                                                                         | $\blacktriangleleft$  |           |                   | $\blacktriangleright$ |

**Figure 5 WTS Configuration Tool** 

General Settings

Available settings under the **General** tab for **RDP-TCP Properties** are shown in **Figure 6. Table 1** gives the recommended settings.

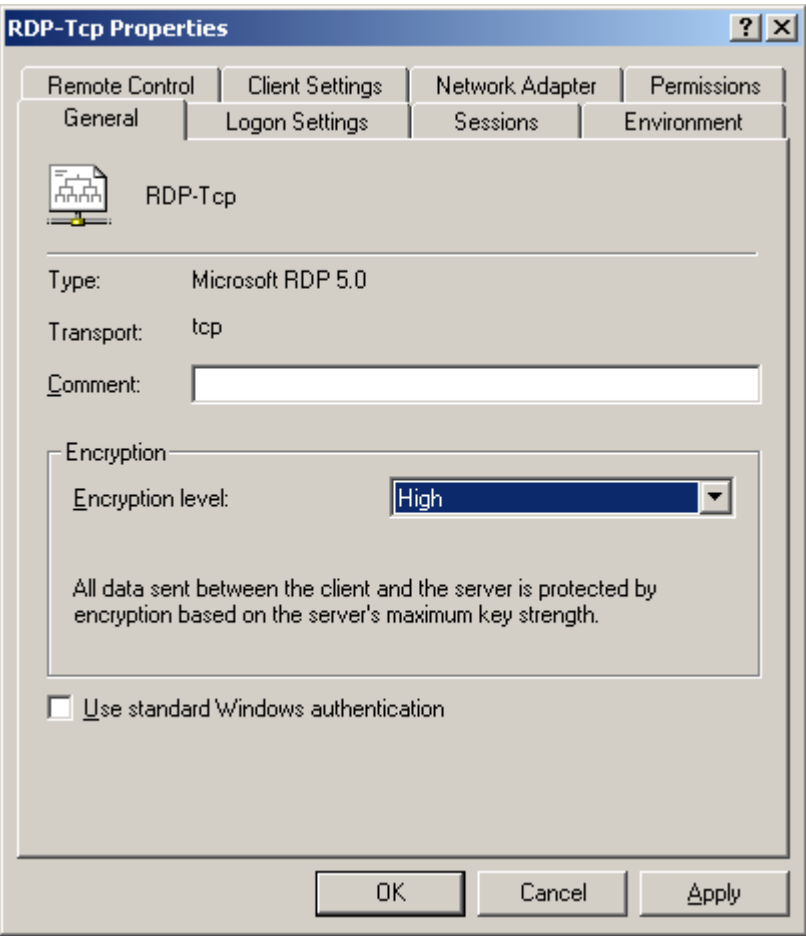

# Chapter 2 - Security<br>Guidance for WTS Chapter 2 - Security Guidance for WTS

#### **Figure 6 General Tab for RDP-TCP Properties**

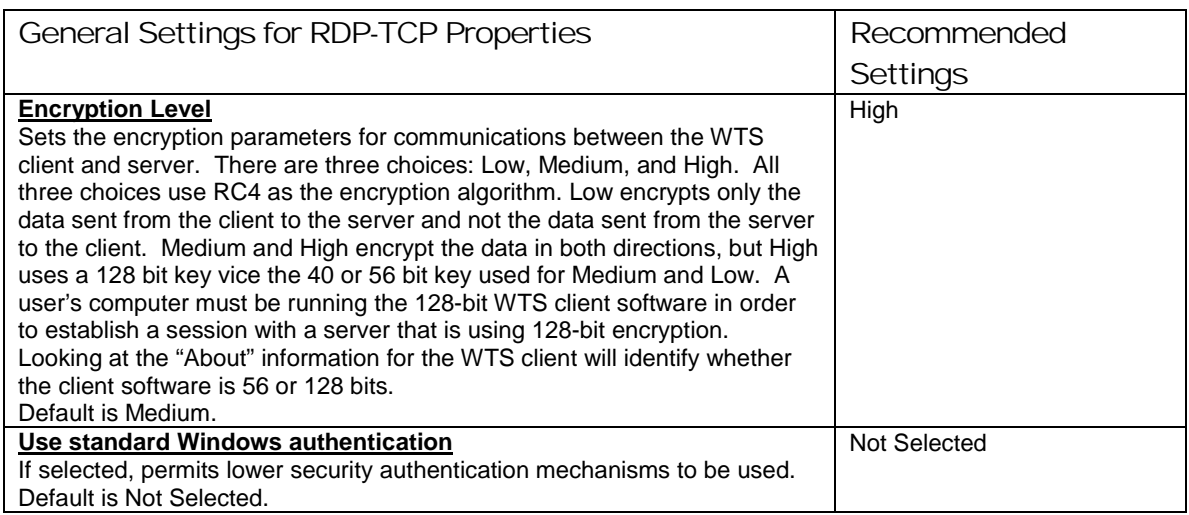

### **Table 1 General Settings for RDP-TCP Properties**

#### Logon Settings

Available settings under the **Logon Settings** tab for **RDP-TCP Properties** are shown in **Figure 7**. **Table 2** gives the recommended settings.

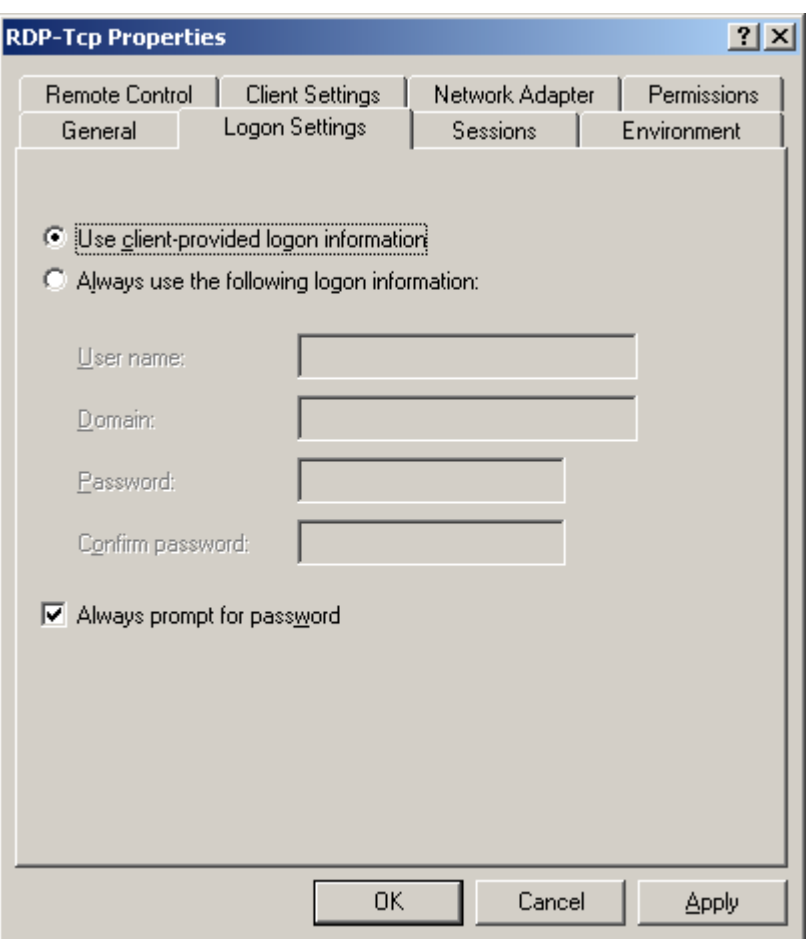

**Figure 7 Logon Settings Tab for RDP-TCP Properties** 

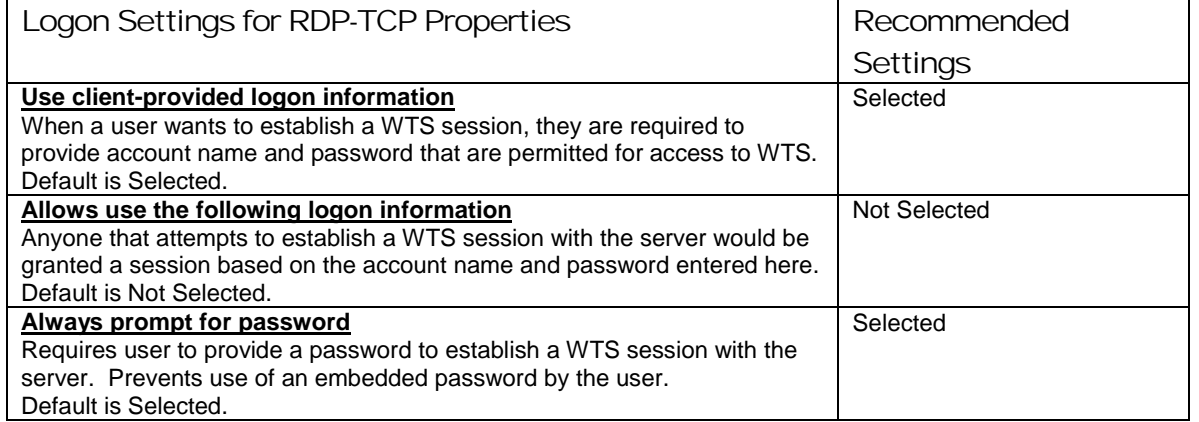

#### **Table 2 Logon Settings for RDP-TCP Properties**

#### Sessions Settings

Available settings under the **Sessions** tab for **RDP-TCP Properties** are shown in **Figure 8**  and **Figure 9**. **Table 3** gives the recommended settings.

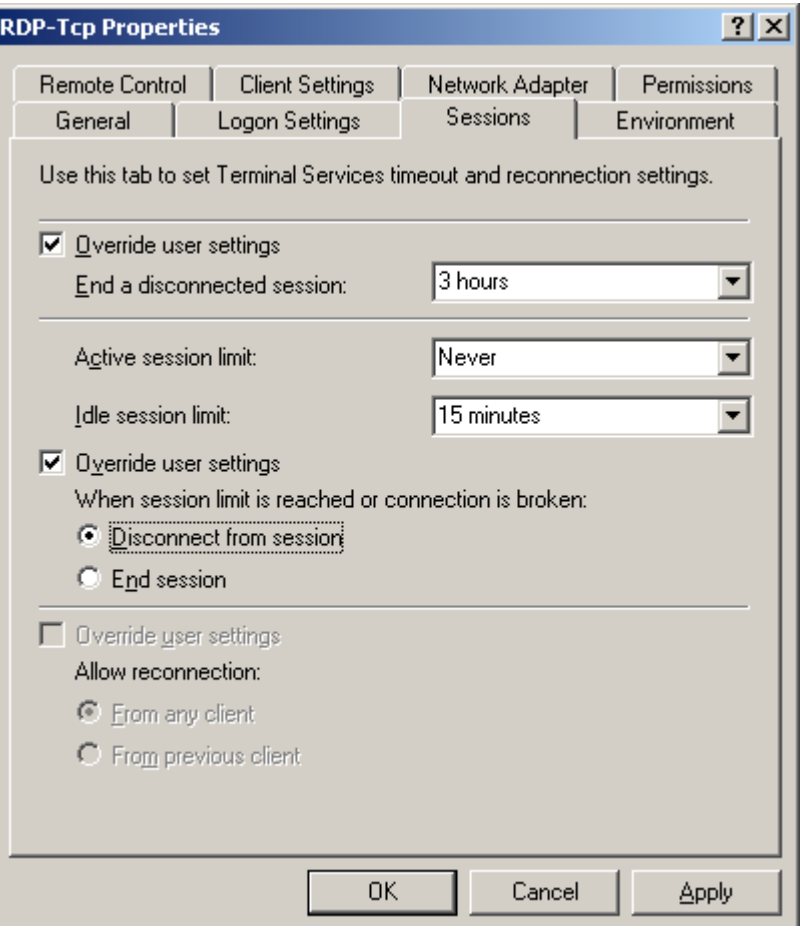

**Figure 8 Sessions Tab for Intranet Application Sharing for RDP-TCP Properties** 

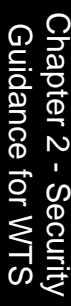

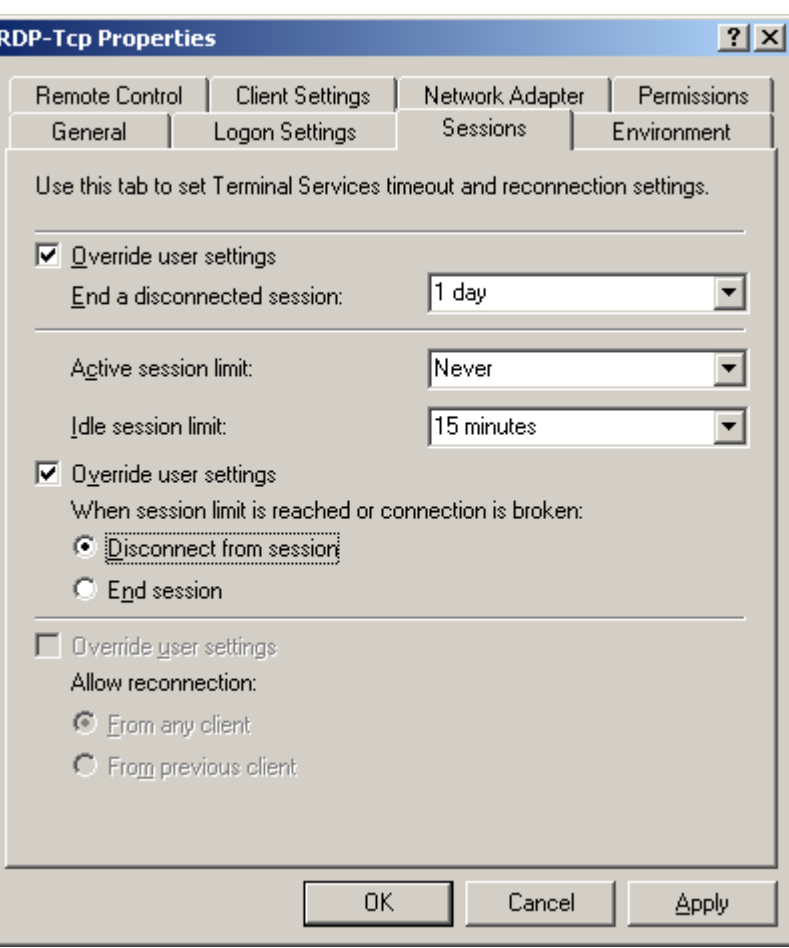

**Figure 9 Sessions Tab for Remote Administration for RDP-TCP Properties** 

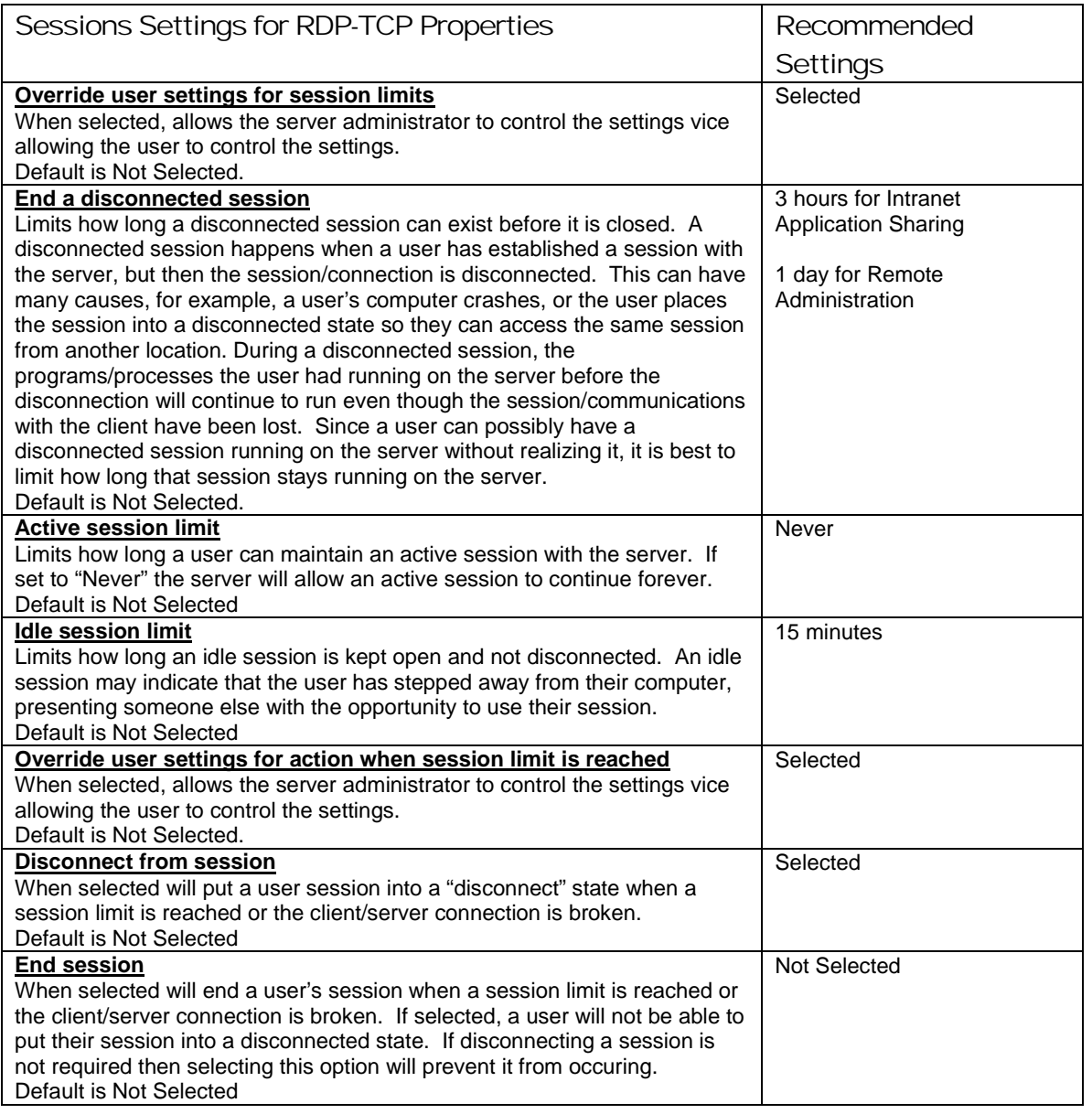

#### **Table 3 Sessions Settings for RDP-TCP Properties**

When a session has been idle for more than fifteen minutes, the user is notified and given two minutes to take some action and place the session back into an "active" state. If the two minutes elapse, the server places the session into a disconnected state where the user's desktop, processes, etc are retained on the server. If the user doesn't connect to the session within the next three hours (one day is recommended for remote administration), the user is logged out, and the session is closed.

#### Environment Settings

Available settings under the **Environment** tab for **RDP-TCP Properties** are shown in **Figure 10** and **Figure 11**. **Table 4** gives the recommended settings.

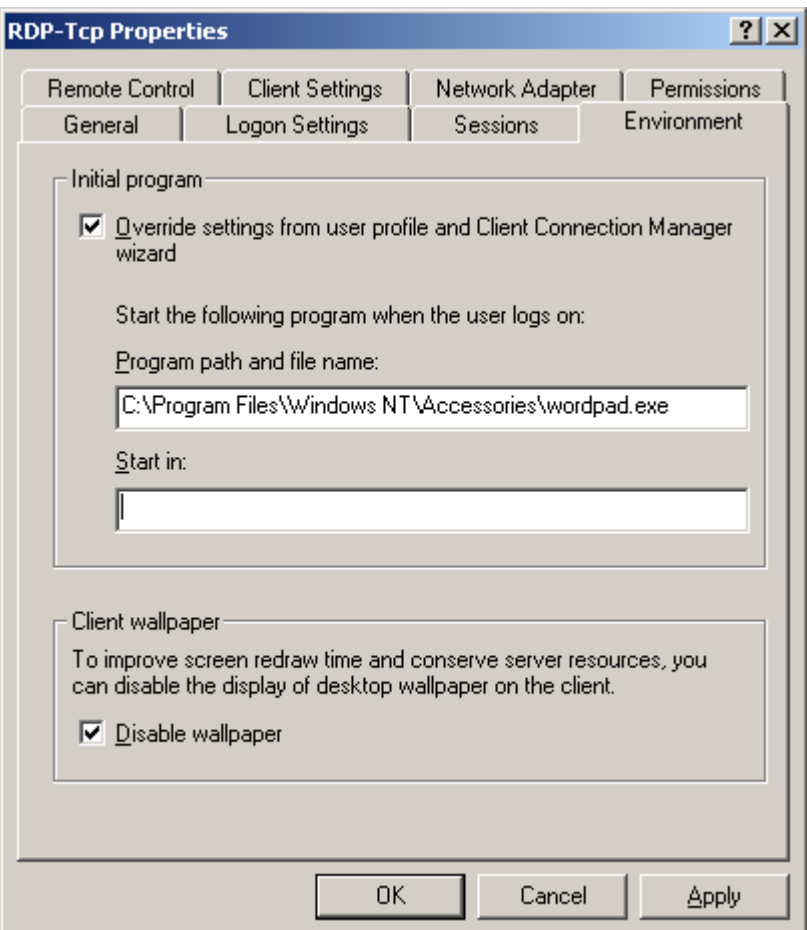

**Figure 10 Environment Tab for Intranet Application Sharing for RDP-TCP Properties** 

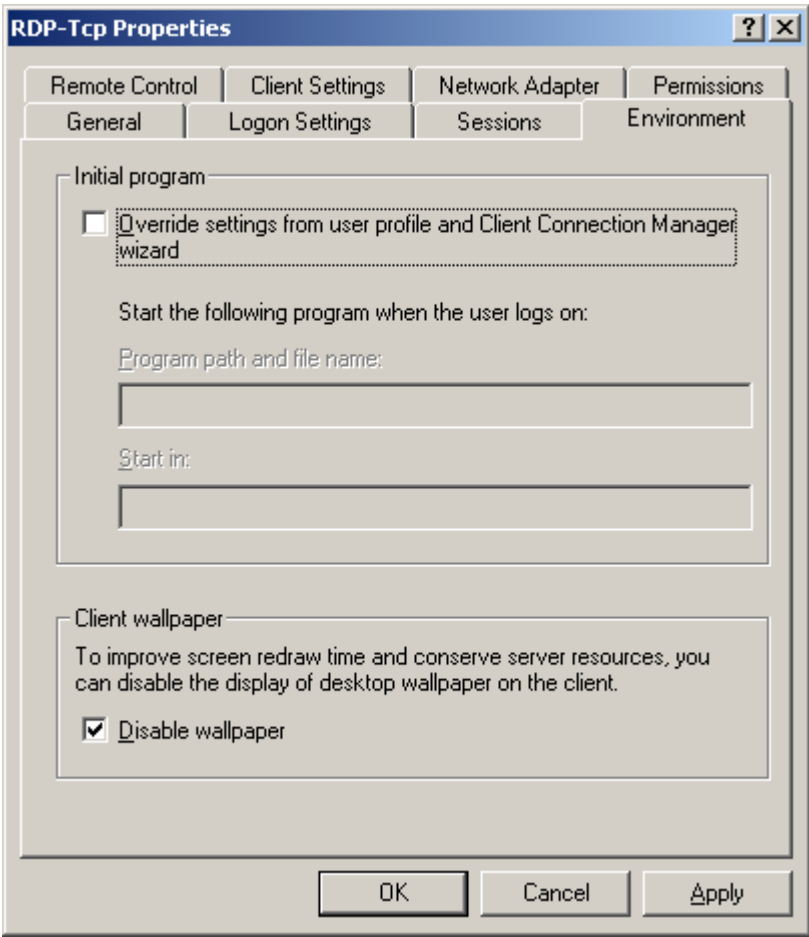

**Figure 11 Environment Tab for Remote Administration for RDP-TCP Properties** 

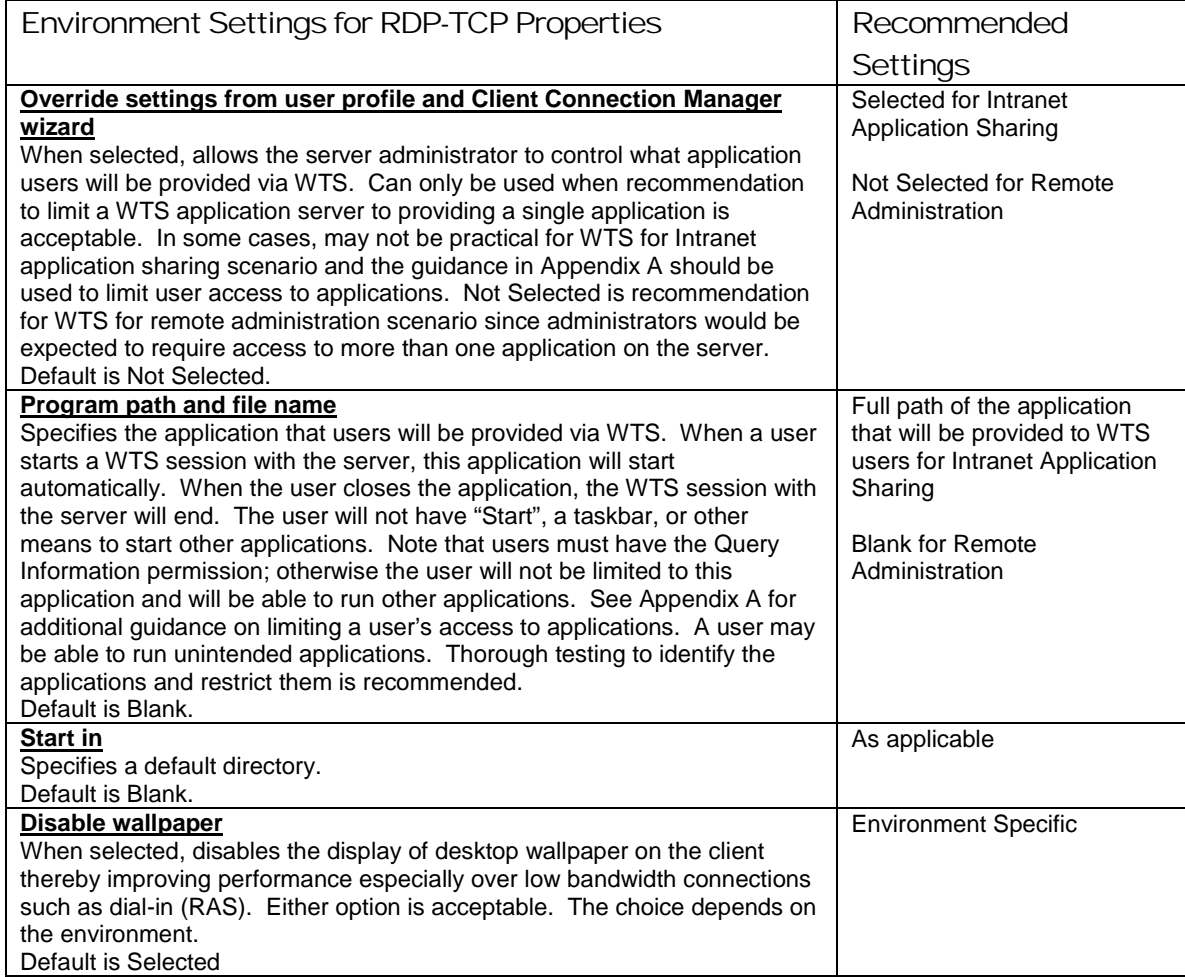

#### **Table 4 Environment Settings for RDP-TCP Properties**

Remote Control Settings

Available settings under the **Remote Control** tab for **RDP-TCP Properties** are shown in **Figure 12**. **Table 5** gives the recommended settings.

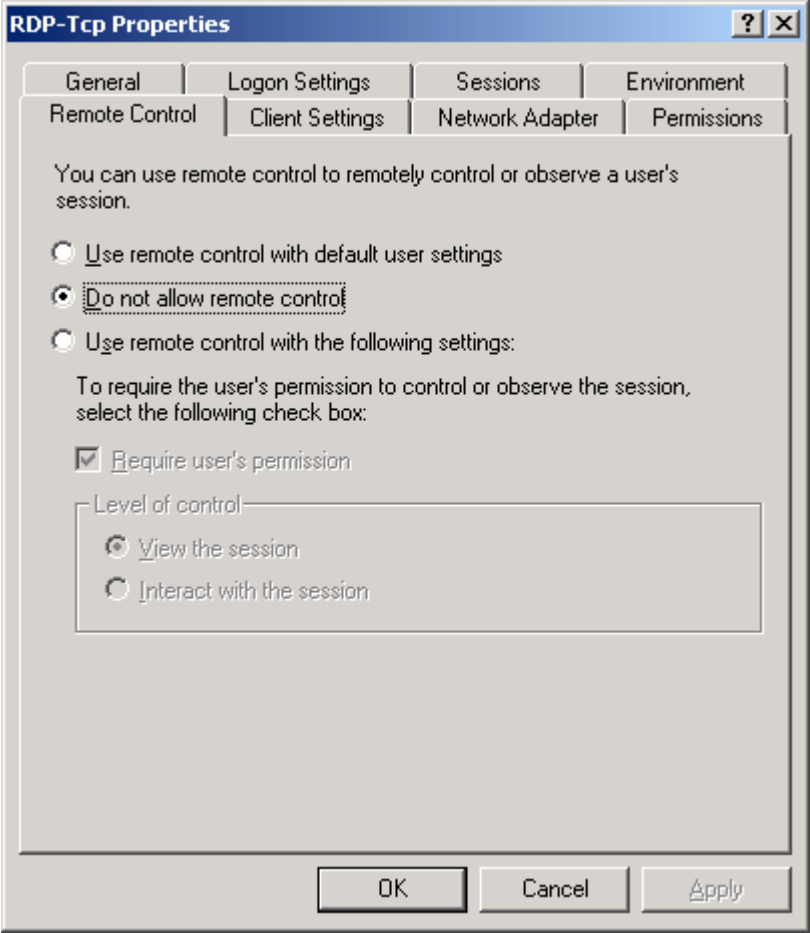

### **Figure 12 Remote Control Tab for RDP-TCP Properties**

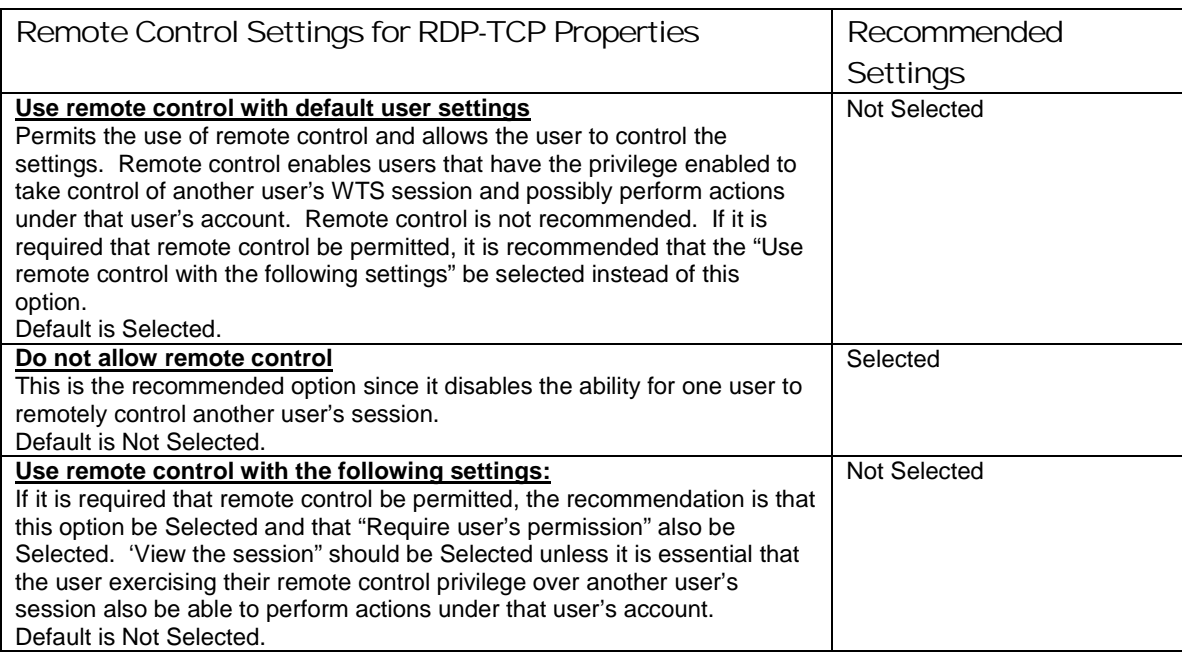

#### **Table 5 Remote Control Settings for RDP-TCP Properties**

#### Client Settings

Available settings under the **Client Settings** tab for **RDP-TCP Properties** are shown in **Figure 13**. **Table 6** gives the recommended settings.

The recommendations are to restrict the user's options to those required to meet the operational needs in order to minimize the likelihood of introducing a vulnerability to the system. When an operational need exists, for example, using a local printer from within the WTS session, the recommendation is to add the fewest capabilities necessary to meet the need. For example, to allow a user to print from within a session to a local printer requires that the client settings below be changed to **Select** for **Connect client printers at log on** and that **(Disable) Windows printer mapping** be **Not Selected**.

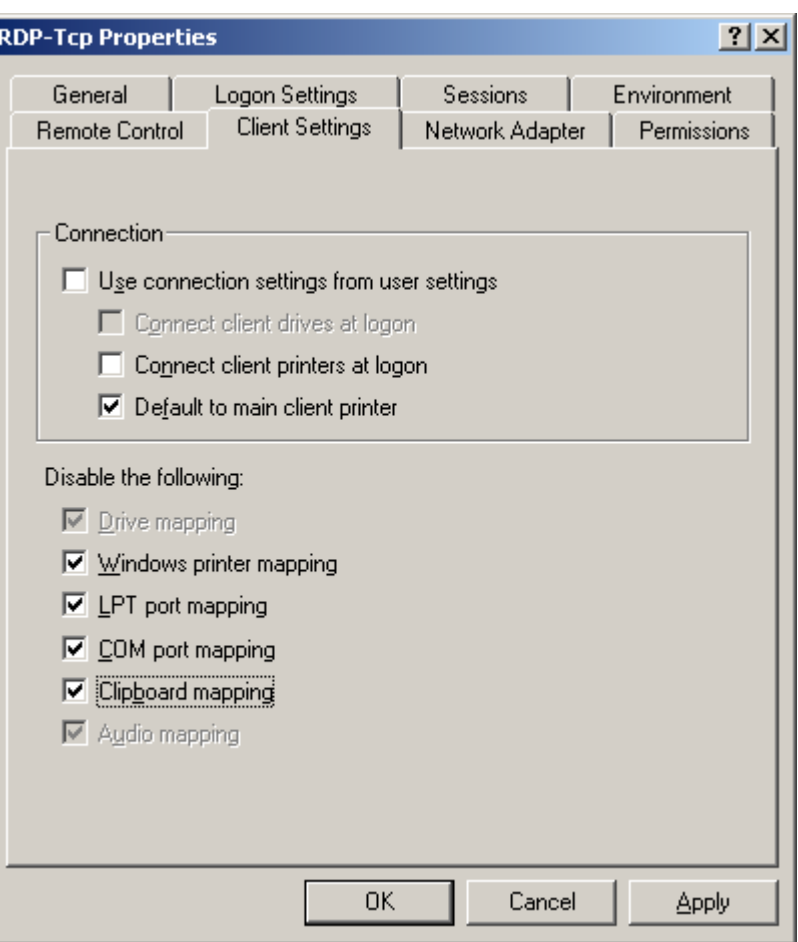

**Figure 13 Client Settings Tab for RDP-TCP Properties** 

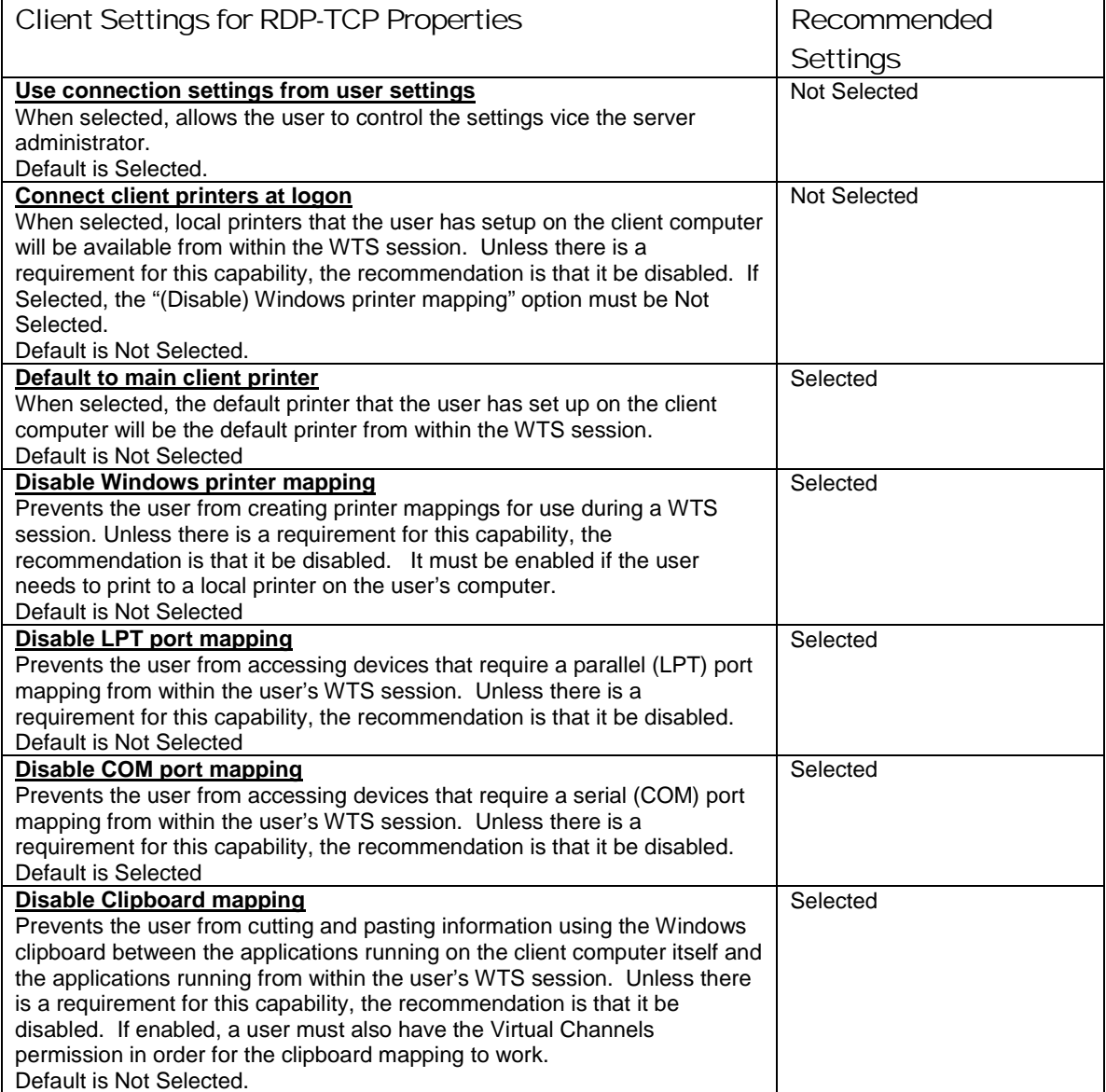

#### **Table 6 Client Settings for RDP-TCP Properties**

Permissions Settings

Under the Permissions tab for RDP-TCP Properties, use **Add** and **Remove** to ensure that only the appropriate users and administrators are listed. For Intranet Application Sharing, typically the Administrators group, SYSTEM, and a user group are appropriate. For Remote Administration, typically only the Administrators group and SYSTEM are appropriate. Members of the Administrators group for the server should be limited to those with that responsibility. Members of the users group should be limited to those that require the use of application-sharing WTS on the server. **Figure 14** shows the Permissions tab window for Intranet Application Sharing.

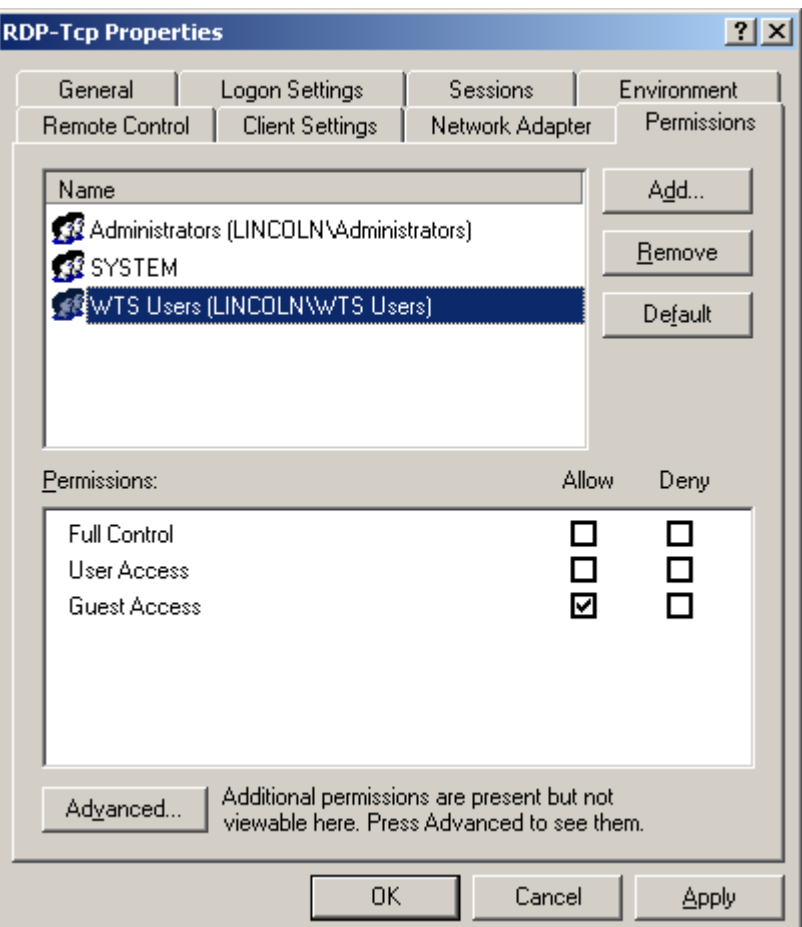

#### **Figure 14 Permissions Tab for Intranet Application Sharing for TDP-TCP Properties**

**Figure 15** and **Table 7** shows the recommended settings for the terminal service user group for Intranet Application Sharing. To set permissions on the terminal services user group for Intranet Application Sharing:

- □ Select the user group
- Click **Advanced**
- Select the user group with the type **Allow** and click on **View/Edit**
- Select **Allow** for **Query Information, Logon**, and **Connect**

**NOTE: Logon is the minimum required to establish a session. Query Information is required if the server is limiting the user to one application via the Environment settings. Connect is required if users will be permitted to connect to disconnected sessions. Note that if additional capabilities/privileges are required that this guidance will need to be modified. For example, Virtual Channels is required if Clipboard Mapping is a requirement.** 

- Select **Deny** for **Set Information**, **Reset**, **Remote Control**, **Logoff**, **Message**, **Disconnect**, and **Virtual Channels**
- Click **OK** → **OK**
- Click **Yes** if asked "Caution! Deny entries take priority over Allow entries, which can cause unintended effects due to group memberships. Do you wish to continue?"
- The users group should have **Allow** for only **Guest Access**

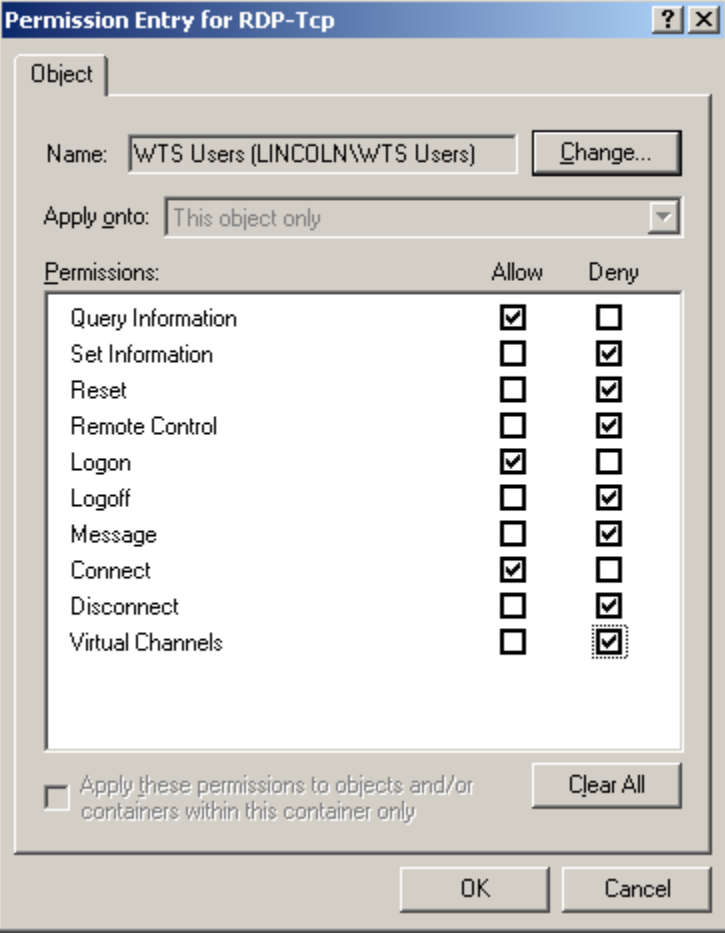

**Figure 15 User Permission Entry for Intranet Application Sharing for RDP-TCP Properties** 

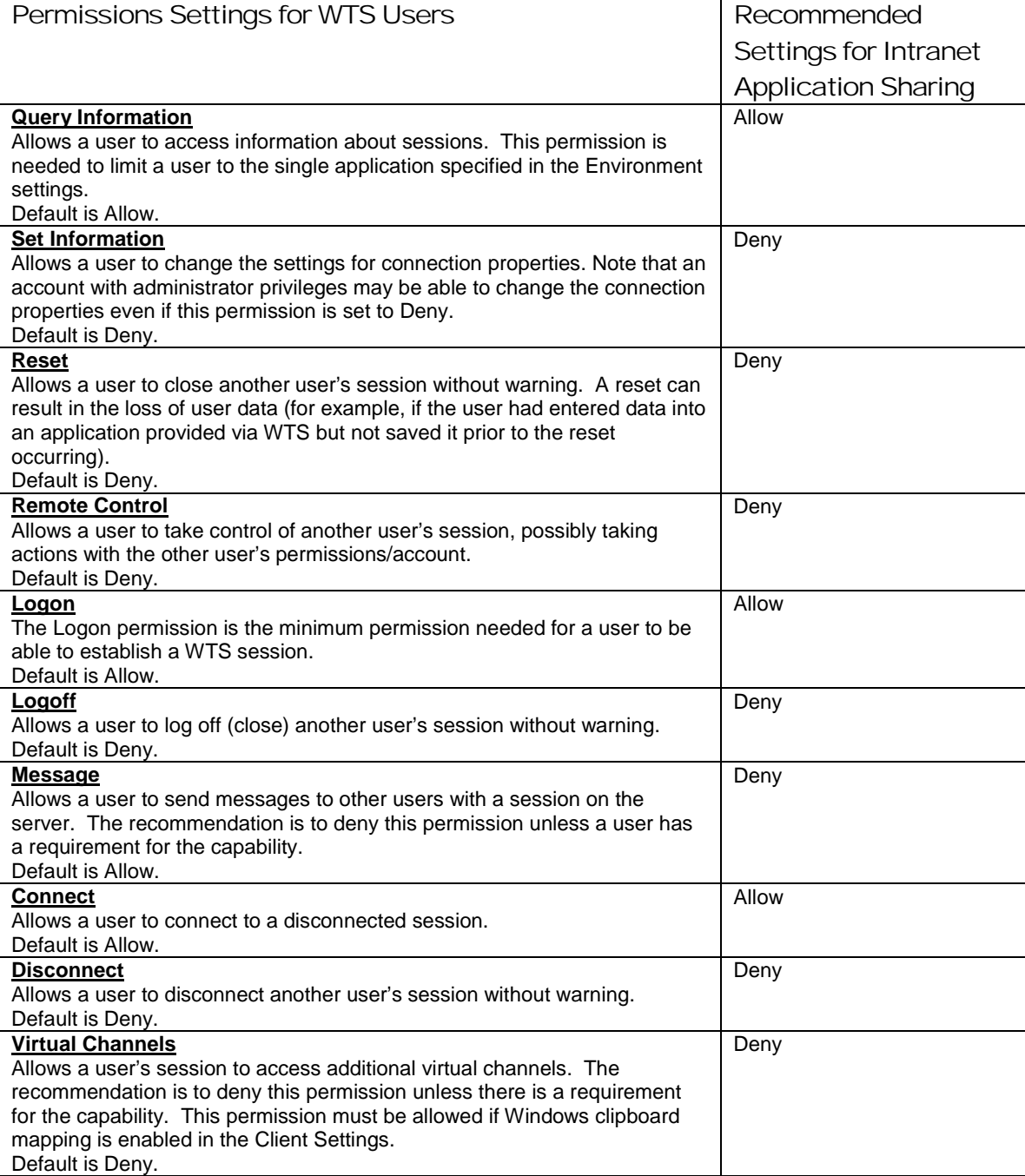

#### **Table 7 Permissions Settings for WTS Users for Intranet Application Sharing**

**Figure 16** and **Table 8** show the recommended permissions for the Administrators group. To set permissions on the Administrators group for both Intranet Application Sharing and Remote Administration:

- □ Select the Administrators group
- Click **Advanced**
- Select the administrators group with the type **Allow** and click on **View/Edit**
- Select **Allow** for **Query Information**, **Set Information**, **Reset**, **Logon**, **Logoff**, **Message**, **Connect**, and **Disconnect**
- Select **Deny** for **Remote Control** and **Virtual Channels**
- $\Box$  Click  $OK \rightarrow OK$
- Click **Yes** if asked "Caution! Deny entries take priority over Allow entries, which can cause unintended effects due to group memberships. Do you wish to continue?"
- The Administrators group should have **Allow** for **User Access** and **Guest Access** and SYSTEM should have **Allow** for **Full Control**, **User Access** and **Guest Access**.

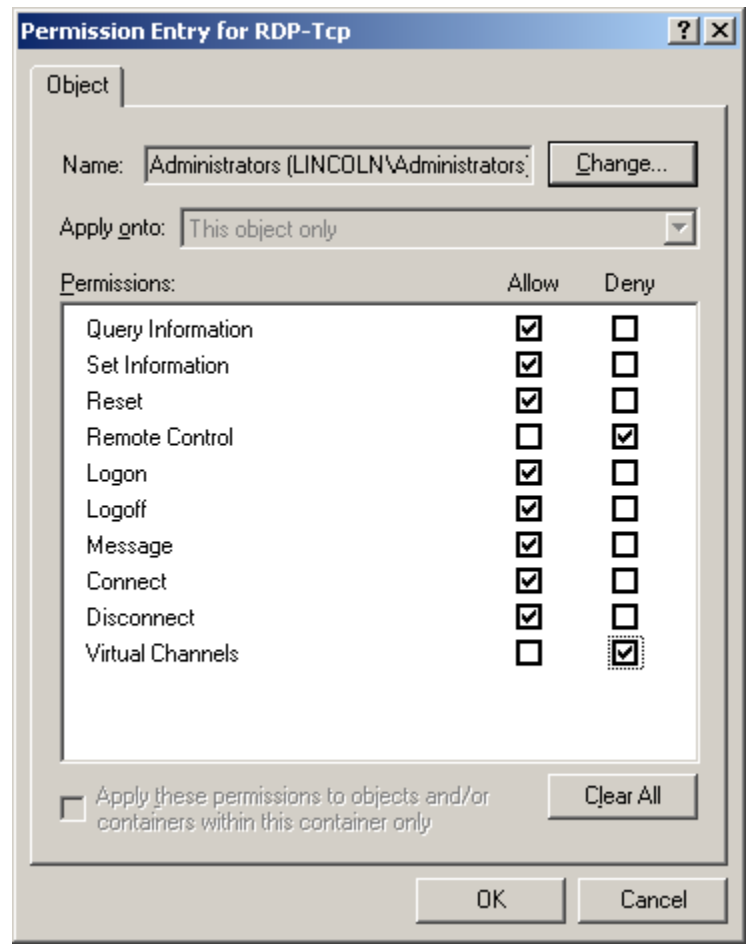

**Figure 16 Administrator Permission Entry for RDP-TCP Properties** 

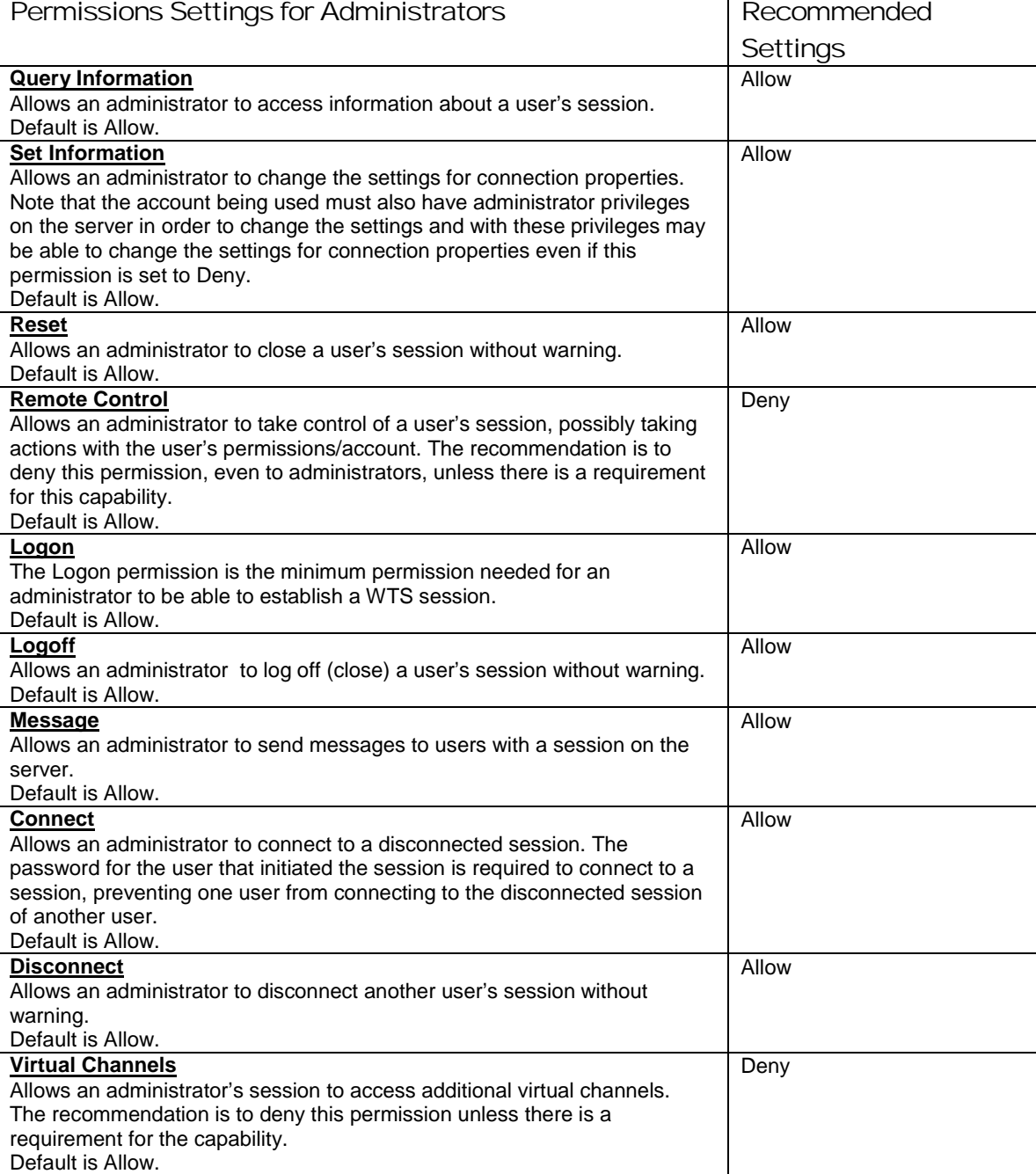

#### **Table 8 Permission Settings for Administrators**

Click OK to close the RDP-TCP Properties window.

Guidance for Server Settings for WTS

Available settings under the **Server Settings** tab for **RDP-TCP Properties** are shown in **Figure 17** and

![](_page_38_Picture_32.jpeg)

**Figure** 18. **Table 9** gives the recommended settings.

#### **Figure 17 Server Settings for WTS for Intranet Application Sharing**

![](_page_38_Picture_33.jpeg)

#### **Figure 18 Server Settings for WTS for Remote Administration**

![](_page_39_Picture_195.jpeg)

#### **Table 9 Server Settings for WTS**

### Guidance for File Permissions for WTS

The security guidance for file permissions provided in the *Guide to Securing Microsoft Windows 2000 Group Policy: Security Configuration Tool Set* is the recommendation for WTS servers as well. Particular attention should be focused on the installation of new applications on the server. When an application is installed on the server, the file permissions associated with any directories created by the application should be checked to ensure that the least amount of privileges necessary are being assigned to the users. In some cases, it may be necessary to modify the file permission recommendations for some files and/or directories on the server in order for the permissions to be compatible with the new application.

### Guidance for Auditing for WTS

The security guidance for auditing as defined in the *Guide to Securing Microsoft Windows 2000 Group Policy: Security Configuration Tool Set* is the recommendation for WTS servers as well.

#### Guidance for Router and Firewall Settings for WTS

The following guidance is for the routers and firewalls shown in **Figure 1 Operational Scenarios for Windows 2000 Terminal Services**. Although your environment will be different, the general guidance below should be applied appropriately.

Communications between the WTS server and client are via the Remote Desktop Protocol (RDP), version 5. RDP uses port 3389 for communications. The WTS servers on the Intranet should be protected from the Internet by Router A, the Firewall, and Router B. Specifically, Router A, the Firewall, and Router B should ensure that, from the Internet, access to port 3389 of the servers on the Intranet is blocked. All other ports not required to be available should also be blocked.

This Page Intentionally Left Blank

![](_page_42_Picture_2.jpeg)

### Limiting Access to Applications

When Windows 2000 Terminal Services (WTS) is installed on a server in Application Server mode with the default settings, it allows WTS users to run virtually any application they choose on the server. For security purposes it is necessary to limit the applications that a WTS user can run on the server. Limiting users to just one application can be done using the Environment settings as described in Chapter 2. However, in many cases, limiting the users to one application on the server is undesirable.

Windows 2000 provides administrators the ability to control user access to applications in a number of ways. Group Policy can specify which applications are visible to a user. In addition, it can prevent users from launching applications through the Windows Explorer shell. However, users can launch hidden applications either by using the **Run** command or by launching an embedded object. Group Policies can affect a user's computer as well as their WTS sessions if not created properly.

The Microsoft Application Security tool (Appsec) allows an administrator to control access to each application/executable on the server. If configured properly, it can limit a user to accessing only specific applications via a WTS session.

The recommended approach to limiting access to applications is to implement both Appsec and Group Policy. Appsec can restrict the user to only executing the applications the user should have access to, and Group Policy can effectively **hide** the applications the user should not have access to. Note that Appsec does not restrict administrators from accessing any application on the server, only users.

Appsec allows an administrator to restrict the access of users to a predefined set of applications on the server. When application security is enabled, non-administrator users can execute only the programs on the authorized application list. Attempts to execute programs not on the authorized application list are rejected.

The Appsec tool identifies which applications a user is allowed to use based on the full path name. All applications not explicitly allowed are denied. This prevents users from running an application that is not allowed by just naming it the same as an allowed application. For example, if C:\WinNT\Program Files\Accessories\wordpad.exe is allowed, the user cannot run an application such as C:\Temp\wordpad.exe.

Despite the application of these recommendations, a user may be able to run unintended applications. Thorough testing to identify the applications and restrict them is recommended.

#### Installation of the Application Security Tool

The Appsec tool is in the Microsoft Windows 2000 Server Resource Kit. **Figure 15** shows the Appsec installation window. Install Appsec using the following procedures:

- **Start** → **Settings** → **Control Panel** → **Add/Remove Programs**
- Click **Add New Programs**
- Click **CD or Floppy**
- Click **Next**
- Browse to the location of the Windows 2000 Server Resource Kit and select setup.exe.
- Click **Next** and then click **Next** again
- Select **I Agree** and then click **Next**
- Enter your name and organization and then click **Next**
- Select **Custom** and then click **Next**
- To install Appsec, only the **Computer Management Tools** and **Tool Documentation** need to be selected. **Figure 19** shows the Custom Installation window.
- Click **Next** and then click **Next** again
- Click **Finish** and then click **Next**
- Click **Finish** and then click **Close**
- $\Box$  After the installation is completed, restart the computer

![](_page_43_Picture_138.jpeg)

#### **Figure 19 Appsec Installation**

There is a Microsoft patch for Appsec that must be applied for it to function correctly. The patch installs several files needed by Appsec that are not in the Microsoft Windows 2000 Resource Kit. Article Q257980, *Appsec Tool in the Windows 2000 Resource Kit Is Missing Critical Files*, contains details concerning the patch, and the patch itself. Q257980 is available at the following URL:

#### http://support.microsoft.com/directory/article.asp?id=KB;EN-US;q257980

Install the patch in accordance with Q257980.

#### Using Appsec for Limiting Access to Applications

Applications that users will be permitted to access during a WTS session with the server must be explicitly defined as authorized applications within Appsec. Users are denied access to all other applications. Note that Appsec does not restrict an administrator's access to applications.

#### Enabling Application Security

To enable Application Security:

- **Start** → **Programs** → **Windows 2000 Resource Kit** → **Tools**→**Computer Management Tools** → **Application Security**
- Click **Add** to place applications in the list of authorized applications and **Delete** to remove them. See **Figure 20** for an example.

**NOTE: If 16-bit applications are added to the authorized applications list, it is possible that Appsec will not perform correctly. It is recommended that only 32-bit applications be placed in the list of authorized applications.** 

- To enable application security, click **Enabled** under **Security**. When application security is enabled, non-administrator users can execute only the listed applications.
- To disable application security, click **Disabled** under **Security**. When application security is disabled, users can run any application for which they have the necessary permissions.

![](_page_44_Picture_133.jpeg)

#### **Figure 20 Authorized Applications List in Appsec**

#### Appsec's Tracking Feature

Appsec has a tracking feature that allows administrators to track the processes started by a particular application. The tracking feature is started, the application is started and used (including exercising its features), and then the tracking feature is stopped. This period of time is called the "tracking period." After tracking is over, administrators can view the processes that were started during the tracking period and add some or all of these processes to the list of authorized applications. This feature also enables administrators to find the applications that are started from within other application (for example, Microsoft Outlook starting Microsoft Word as an editor for e-mails). These additional applications can be added to the list of authorized applications.

#### To start Tracking:

- Click **Start Tracking**
- □ Start the application and exercise its features.
- To stop Tracking, click **Stop Tracking**

All the processes that were started during the "Tracking period" will be listed in the "Tracking Results" list.

To add these applications to the list of Authorized Applications, delete all entries that should not be added and then click OK.

#### Additions to the List of Authorized Applications

In addition to the applications previously identified and placed on the list of authorized applications, the following applications/programs should be added to the list if they are not already included:

- %Systemroot%\explorer.exe
- %Systemroot%\system32\systray.exe

Microsoft recommends that the following applications/programs be added to the list of authorized applications if they are not already included. Careful consideration should be given to what each of these applications/programs will allow a user to do prior to adding them to the list of authorized applications.

- %Systemroot%\system32\cmd.exe
- %Systemroot%\system32\net.exe
- %Systemroot%\system32\regini.exe
- %Systemroot%\system32\subst.exe
- %Systemroot%\system32\xcopy.exe

#### Using Group Policy for Limiting Access to Applications

Group Policy is a flexible and powerful tool for controlling a user's desktop and restricting actions a user can take. It can be used to effectively "hide" applications from the user by

preventing them from appearing on the desktop. For example, Group Policy can be used to prevent the Run command from appearing in the Start menu on the user's desktop. However, care must be taken in applying Group Policy correctly. For example, it might be desirable to use Group Policy to prevent the Run command from appearing in the Start menu of a user's WTS session. But, it may not be acceptable for that same rule to apply to the Start menu when the user is logged on to their own computer.

In many cases, an effective approach to Group Policy as it pertains to WTS applicationsharing servers would be to place the servers in a dedicated Organizational Unit (OU) and apply the appropriate Group Policy to the OU. Note that this OU should only contain the servers providing application sharing via WTS, not other computers or any users. The sections of the Group Policy pertaining to Computer Configuration, Windows Settings, Security Settings, and Local Policies are the most applicable for limiting a user's access to applications.

This Page Intentionally Left Blank

**Appendix** B

# Windows 2000 Terminal Services Default User **Permissions**

The following is a list of the WTS permissions that are granted to each user by default. In many cases, the security guidance within this document recommends that the WTS server be configured to override these user settings.

![](_page_48_Picture_210.jpeg)

**Table 10 Default User Settings for WTS**

This Page Intentionally Left Blank

![](_page_50_Picture_1.jpeg)

# Windows 2000 Terminal Services Security Guidance Troubleshooting

"The local policy of this system does not allow you to logon interactively" error message

> The user (typically from being a member of a group) needs to have the "Log on locally" right. The right can be assigned via a Group Policy at the appropriate Domain, Site, OU, or Local level. The Local Security Policy tool can be used to determine if the user/group has the right.

"Terminal Server has ended the connection" error message

Check the Event Log on the server. Under System Log, look for a Termdd error with a description that discusses a data encryption error. The cause of the problem may be that the server has the Encryption level set to "High," requiring the use of 128-bit encryption, as is recommended in this guide. However, the client computer may not have a 128-bit WTS client. To check, start the Terminal Services Client and check the "About" information to determine the version and cipher strength. If the cipher strength is 56 bits, the client must be replaced with a 128-bit client. The client can be created on the WTS server and then installed on the user's computer.

Appsec is not restricting access to applications

There is a Microsoft patch for Appsec that must be applied for it to function correctly. The patch installs several files needed by Appsec that are not in the Microsoft Windows 2000 Resource Kit. Article Q257980, Appsec Tool in the Windows 2000 Resource Kit Is Missing Critical Files, contains details concerning the patch, and the patch itself. Q257980 is available at the following URL:

http://support.microsoft.com/support/kb/articles/Q257/9/80.ASP

Install the patch in accordance with Q257980.

This Page Intentionally Left Blank

![](_page_52_Picture_2.jpeg)

### References

Clark, David, Microsoft Windows 2000 Security Technical Reference, Microsoft Press, 2000

Davis, Peter T. and Barry Lewis, Sams Teach Yourself Microsoft Windows 2000 Server in 21 Days, Sams Publishing, 2000

Komar, Brian, Designing Microsoft Windows 2000 Network Security Training Kit, Microsoft Press, 2001

Mathers, Todd W., Windows NT/2000 Thin Client Solutions, MacMillan Technical Publishing, 2000

Microsoft web page, http://www.microsoft.com, http://www.microsoft.com/security

Microsoft Windows 2000 Resource Kit, Microsoft Press, 2000

Minasi, Mark, Windows 2000 Resource Kit, Sybex, 2000

NT Bug Traq, http://www.ntbugtraq.com/

Schultz, Eugene, Windows NT/2000 Security, Macmillan Technical Publishing, 2000

Schmiedt, Jeff, Microsoft Windows 2000 Security Handbook, Que Corporation, 2000

Windows 2000 Magazine website, http://www.win2000mag.com

Windows IT Security website, http://www.windowsitsecurity.com